<抑えるポイント>

- 1. HTML は文書の構成パーツを「要素」としてマークアップする
- 2. HTML 文書は head 要素と body 要素で構成され, head と body を合わせたものが html 要素になる. html 要素にはマーク付け言語情報を書く
- 3. head の中に,分かりやすい title を書く.
- 4. body (本文) は段落(p) と見出し (h1~h6) で構成され, 必要に応じてリスト (ul, ol, li) を使って情報を 見やすく整理する
- 5. ハイパーリンクは a 要素タイプを使う
- 6. 強調するところは em, strong 要素で示し、画像が欲しければ img 要素タイプを使う
- 7. 表は table 要素を使って表現する.「行」を tr 要素,「セル」を td 要素で表す.
- 8. 文書には address で署名する.本文と署名のように役割が異なるセクションは hr で区切るとわかりやすい.
- 9. 装飾にはスタイルシートを用いると以下の利点がある
	- (複数)文書全体に一貫したコンセプトに基づくデザインを適用できる
	- 複数文書のスタイルを一括管理でき、メンテナンスの効率が大幅に向上する
	- 出力メディアごとに異なるスタイルを設定できる
	- スタイル専用の言語を使うことで、きめ細かな表現を設定できる
	- HTML が本来の役割に徹することですっきりし、作者、読者ともに利用しやすいものになる

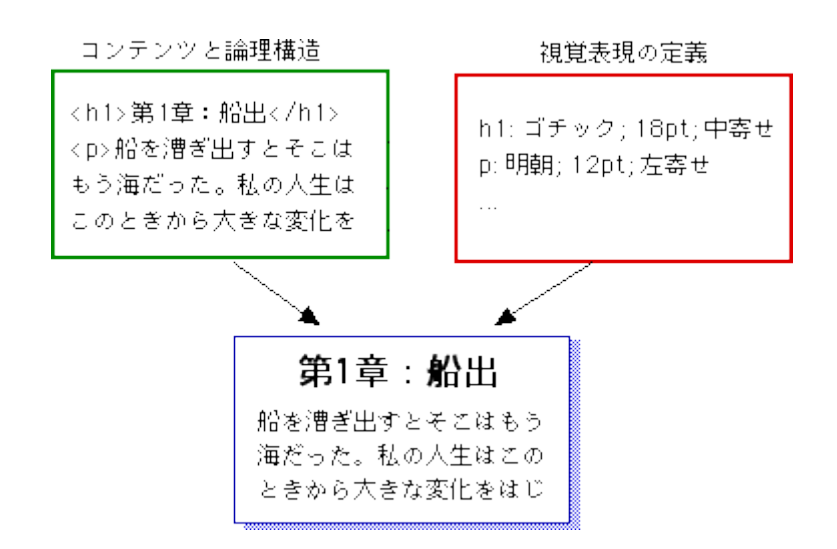

Fig.1 スタイルシートの概念(http://www.kanzaki.com/docs/htminfo.html より)

10. 禁止事項

● Word で書いた文章を html 保存すること → ソースコードが長くなる 11. 参考になるサイト

- [1] ごく簡単な HTML の説明,http://www.kanzaki.com/docs/htminfo.html
- [2] MIRS 過去の管理台帳,ドキュメントページ

→ブラウザで表示→ソース表示

## HTML 記入例

```
\le!doctype html public "-//w3c//dtd html 4.0 transitional//en"> \le!-HTML \oslash ver -->
<html><head>
   <title>他の場所からでも分かるタイトル</title>
 </head>
 <body><p><img src="mirs.jpg" alt="MIRS"></p>
   <h1>文書の主見出し</h1>
   <p>意味のまとまりのある段落を書こう</p>
   <table>
     <tr><th>版数</th> <th>更新日</th> <th>作成</th> <th>承認</th> <th>改訂記事</th>
     \langletr>
     <tr><td>A01</td> <td>2010.4.1</td> <td>青木</td> <td>青木</td> <td>初版</td>
     \langletr>
   \langletable\rangle<ul>
     <li>内容をリストとして</li>
     <li>列挙してもよい</li>
     <li><a href=" http://www.google.co.jp/">Google</a>にリンクもできる</li>
   </ul><hr>
   <address>
     <a href="http://www.denshi.numazu-ct.ac.jp/welcome.html">沼津高専電子制御工学科 </a>
   </address>
 </body>
```
</html>

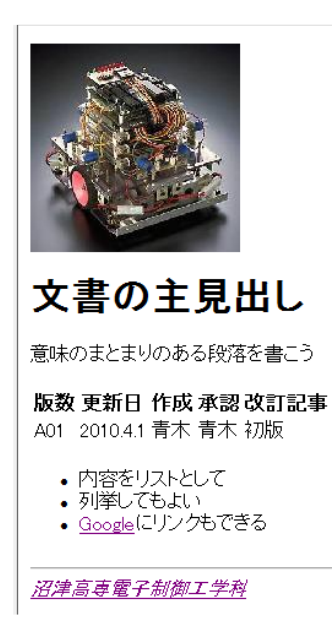